# **Document Generator Template: Test Plan Report**

- Purpose
- Output Example(s)
- How to use
  - Source data
  - Output format
  - Report assumptions
  - Usage examples
    - Export all details obtained in the context of a given Test Plan
- Understanding the report
  - Layout
    - "Introduction" section
      - Document Overview
      - Test Plan Details
      - Requirements covered by the Tests in this Test Plan
      - Overall Execution Status
      - Defects
      - Tests Summary
    - Test Executions
      - Test Executions Summary
        - Execution Defects
        - Execution Evidences
        - Comment
        - Test Description
        - Test Issue Attachments
        - Preconditions
        - Parameters
        - Iterations
          - Iteration Overall Execution Status
          - Test Run details
          - Iteration precondition definition
          - Iteration parameters details
          - Iteration Test Step Details
          - Test Details
          - Requirements linked with this test
    - Appendix A: Approval
- Customizing the report
  - Sections that can be hidden or shown
  - O Adding or removing information to/from the report
    - Exercise: add a field from the related Test issue
- Performance
- Known limitations

# **Purpose**

This report enables you to extract details of a Test Plan, such as the Tests that are part of it, Defects, Requirements and Test Executions, so that you can generate a document report focusing in what matter the most for your team, or even share it with someone else that hasn't access to Jira.

Possible usage scenarios:

- see all the requirements covered by the Test Plan
- see all the defects linked to this Test Plan
- see an overall status summary of the Test Plan
- see a summary of the Tests that are part of the Test Plan
- check a specific detail of a Test Execution (like evidences, attachments, assignee, etc)

# Output Example(s)

The following screenshots shows an example of the sections you should expect in this report.

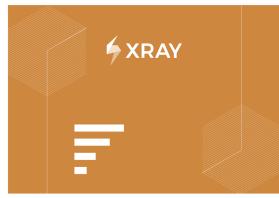

Project Name: Bookstore

Prepared By: Xpand IT Admin

Document Date: 24/11/2022

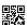

# TEST PLAN Test Plan for v1.0

#### 1. Introduction

1.1. Document Overview
This Test Report provides a summary of a test plan. This document has been generated automatically from the test management platform.

#### 1.2. Test Plan BOOK-30 Details

Begin Date 18-02-2019 14:03:00 End Date 22-02-2019 14:03:00

Summary Test Plan for v1.0

#### 1.3. Requirements covered by the Tests in this Test Plan

| Key    | Summary                                           | Workflow Status | Test Status |
|--------|---------------------------------------------------|-----------------|-------------|
| BOOK-5 | As a visitor, I can change my locale              | Resolved        | [OK]        |
| BOOK-4 | As a visitor, I can edit my account details       | Resolved        | [OK]        |
| BOOK-1 | As a visitor, I can manage my account             | Open            | [OK]        |
| BOOK-3 | As a visitor, I can logout from<br>my account     | Resolved        | [OK]        |
| BOOK-2 | As a visitor, I can login to<br>Bookstore Website | Resolved        | [OK]        |
| BOOK-7 | As a visitor, I can search for                    | Resolved        | [NOK]       |

#### 1.6. Tests Summary

| Key     | Summary                                                      | Issue Assignee | Requirements      | #TestExecutions | Latest Status |
|---------|--------------------------------------------------------------|----------------|-------------------|-----------------|---------------|
| BOOK-18 | Test a visitor can change his locale                         | Bruno Conde    | BOOK-5            | 1               | PASS          |
| BOOK-17 | Test a logged in visitor can edit the default address        | Bruno Conde    | BOOK-4<br>BOOK-1  | 1               | PASS          |
| BOOK-15 | Test logged in visitors can logout from their account        | Bruno Conde    | BOOK-3<br>BOOK-1  | 1               | PASS          |
| BOOK-16 | Test a logged in visitor can edit the account details        | Bruno Conde    | BOOK-4<br>BOOK-1  | 1               | PASS          |
| BOOK-14 | Test visitors can login to Bookstore<br>Website              | Bruno Conde    | BOOK-2<br>BOOK-1  | 1               | PASS          |
| BOOK-28 | Test a visitor can filter the search result                  | Bruno Conde    | BOOK-7            | 2               | FAIL          |
| BOOK-27 | Test a visitor can do a valid search with multiple keywords  | Bruno Conde    | BOOK-7            | 1               | PASS          |
| BOOK-26 | Test a visitor can do a valid search with a single keyword   | Bruno Conde    | BOOK-7            | 1               | PASS          |
| BOOK-25 | Test a visitor can view all the books in his shopping basket | Bruno Conde    | BOOK-11<br>BOOK-8 | 1               | PASS          |
| BOOK-24 | Test visitors can remove books from their shopping basket    | Bruno Conde    | BOOK-10<br>BOOK-8 | 1               | PASS          |

#### 1.5. Defects found

| Key      | Summary                                   | Priority |
|----------|-------------------------------------------|----------|
| BOOK-32  | Error when adding Book to shopping basket | Trivial  |
| BOOK-502 | global defect                             | Trivial  |
| BOOK-503 | another step level defect                 | Trivial  |
| BOOK-501 | step level defect                         | Trivial  |
| BOOK-506 | dummy def3                                | Trivial  |

#### 3. Test Executions

3.1. BOOK-500: Test Execution for Test Plan BOOK-30

| .1.1. | BOOK-498: | Manual | Test |
|-------|-----------|--------|------|
|       |           |        |      |

| ssignee                    | Executed By   | Started On           | Finished On                         | Versions                                | Revision                                    |
|----------------------------|---------------|----------------------|-------------------------------------|-----------------------------------------|---------------------------------------------|
| pand IT Admin              | xadmin        |                      | -                                   | 1.0                                     | -                                           |
| 3.1.1.1. Execution Defects |               |                      |                                     |                                         |                                             |
| Summary                    | Summary       |                      | Priority                            |                                         |                                             |
| global defect              | global defect |                      | Trivial                             |                                         |                                             |
|                            | Summary       | send IT Admin xadmin | pand IT Admin xadmin xadmin Summary | sand IT Admin xadmin - Summary Priority | and IT Admin xadmin - 1.0  Summary Priority |

| 3.1.1.2. Execution Evidence    |        |           |          |  |
|--------------------------------|--------|-----------|----------|--|
| File Name                      | Author | File Size | Evidence |  |
| poxels-anna-kester-5352939.jpg | xadmin | 2573650   |          |  |

# How to use

This report can be generated from the Issue details screen.

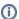

#### Learn more

General information about all the existing places available to export from, and how to perform it, is available in the Exporting page.

#### Source data

This report is applicable to:

• 1 Test Plan issue

# Output format

The standard output format is .DOCX, so you can open it in Microsoft Word, Google Docs, and other tools compatible with this format.

# Report assumptions

The template has a set of assumptions that you make sure that your Jira/Xray environment complies with:

- 1. Issue types having these names
  - a. "Test", "Test Plan", "Test Execution"

If any of these assumptions is not met, you need to update the template accordingly.

## Usage examples

#### Export all details obtained in the context of a given Test Plan

1. open the Test Plan issue and export it using this template

# Understanding the report

The report shows detailed information about the Test Plan provided.

#### Layout

The report is composed by several sections. Two major sections are available: Introduction and Test Executions details.

By default, and to avoid overload/redundancy of information, only the "Introduction" section will be rendered; you can change this behavior on the template (more info ahead).

#### "Introduction" section

This section is divided into 6 sub-sections to have an overview about the Test Plan we have just exported:

- 1. Document Overview
- 2. Test Plan Details
- 3. Requirements covered by the Tests in this Test Plan
- 4. Overall Execution Status
- 5. Defects
- 6. Tests Summary

Each of these sections is explained below.

#### **Document Overview**

Brief description of what you will find in this report and how it was generated.

#### **Test Plan Details**

In this section we are extracting the Test Plan key in the header and show the Begin and End Date (formatted as demonstrated below), the *Summary* and the *Description* present in the Test Plan.

| Field         | Description                                                                                                    | Sample Code                                          |
|---------------|----------------------------------------------------------------------------------------------------|------------------------------------------------------|
| Begin<br>Date | Timestamp of the Begin Date field present in the Test Plan (with proper format)                                                    | \${dateformat("dd-MM-yyyy HH:mm:ss"):<br>Begin Date} |
| End<br>Date   | Timestamp of the End Date field present in the Test Plan (with proper format)                                                      | \${dateformat("dd-MM-yyyy HH:mm:ss"):<br>End Date}   |
| Summa<br>ry   | Summary of the Test Plan                                                                                                    | \${Summary}                                          |
| Descript ion  | Description of the Test Plan (as this field accepts wiki markup we will use "wiki:" in the code to be interpreted by the document) | \${wiki:Description}                                 |

The output will have the following information, notice that as the *Description* field support wiki markup we are using "wiki:" keyword so that it is correctly interpreted.

#### 1.2. Test Plan BOOK-30 Details

| Begin Date | 18-02-2019 14:03:00 | End Date    | 22-02-2019 14:03:00 |
|------------|---------------------|-------------|---------------------|
| Summary    | Test Plan for v1.0  | Description |                     |

#### Requirements covered by the Tests in this Test Plan

In this section we have an overview of all the requirements that are covered by Tests in this Test Plan, we extract the Key, Summary, Workflow and the Test Status Status removing all the repeated entries.

In the Server version we have a query that fetches the Requirements linked with a Test: testRequirements('\${Tests[n].Key}').

| Field              | Description                                                    | Sample Code                                                                    |
|--------------------|----------------------------------------------------------------|--------------------------------------------------------------------------------|
| Key                | Key of the requirement (in this case we are adding it as link) | @{title=\${JQLIssues[a].Key} href=\${BaseURL}/browse/\${JQLIssues[a].<br>Key}} |
| Summary            | Summary of the requirement                                     | \${JQLIssues[a].Summary}                                                       |
| Workflow<br>Status | Workflow Status of the requirement                             | \${JQLIssues[a].Status}                                                        |
| Coverage<br>Status | Requirement coverage status                                    | \${JQLIssues[a].Requirement Status}                                            |

The requirements are listed in a table with the informations explained above.

1.3. Requirements covered by the Tests in this Test Plan

| Key    | Summary                                           | Workflow Status | Test Status |
|--------|---------------------------------------------------|-----------------|-------------|
| BOOK-5 | As a visitor, I can change my locale              | Resolved        | [OK]        |
| BOOK-4 | As a visitor, I can edit my account details       | Resolved        | [OK]        |
| BOOK-1 | As a visitor, I can manage my account             | Open            | [OK]        |
| BOOK-3 | As a visitor, I can logout from my account        | Resolved        | [OK]        |
| BOOK-2 | As a visitor, I can login to<br>Bookstore Website | Resolved        | [OK]        |
| BOOK-7 | As a visitor, I can search for                    | Resolved        | [NOK]       |

#### **Overall Execution Status**

As the name suggests we have an overview about the executions of the Tests in this Test Plan, here you will have information about how many Tests you have in this Test Plan and what are the statuses of their executions.

To obtain this information we are using:

| Field          | Description                                                                                                    | Sample Code                                                     |
|----------------|----------------------------------------------------------------------------------------------------|-----------------------------------------------------------------|
| TestsCo<br>unt | The total number of Tests in this Test Plan                                                                                                  | \${TestsCount}                                                  |
| #Tests         | To extract the count of the overall execution status per each <i><status></status></i> ( <i>TO DO, EXECUTING, PASS, FAIL, ABORTED</i> )      | \${Overall Execution Status. <status>.<br/>Count}</status>      |
| Percent age    | To extract the percentage of the overall execution status per each <i><status></status></i> ( <i>TO DO, EXECUTING, PASS, FAIL, ABORTED</i> ) | \${Overall Execution Status. <status>.<br/>Percentage}</status> |

This will produce the following output:

# 1.4. Overall Execution Status

Of the 22 Tests contained on BOOK-30:

| Status    | #Tests | Percentage |
|-----------|--------|------------|
| TODO      | 4      | 18.2 %     |
| EXECUTING | 1      | 4.5 %      |
| PASS      | 13     | 59.1 %     |
| FAIL      | 4      | 18.2 %     |
| ABORTED   | 0      | 0.0 %      |

In this section we are listing all the defects found that are associated with this Test Plan, we consider defects associated with TestRuns, defects in Test Steps or defects found during the iterations. We do not print duplicates.

| Field    | Description               | Sample Code                                                                                                    |
|----------|---------------------------|----------------------------------------------------------------------------------------------------|
| Key      | Key of the<br>Defect      | <ul> <li>TestRun         <ul> <li>@{title=\${TestExecutions[n].TestRuns[a].ExecutionDefects[d].Key} href=\${BaseURL}/browse/\${TestExecutions[n].TestRuns[a].ExecutionDefects[d].Key}}\$</li> </ul> </li> <li>TestSteps         <ul> <li>@{title=\${TestExecutions[n].TestRuns[a].TestSteps[j].Defects[m].Key} href=\${BaseURL}/browse/\${TestExecutions[n].TestRuns[a].TestSteps[j].Defects[m].Key}}\$</li> </ul> </li> <li>Iteration TestSteps         <ul> <li>@{title=\${TestExecutions[n].TestRuns[a].Iterations[it].TestSteps[r].Defects[dc].Key}} href=\${BaseURL}/browse/\${TestExecutions[n].TestRuns[a].Iterations[it].TestSteps[r].Defects[dc].Key}}</li> </ul> </li> </ul> |
| Summ     | Summary of<br>the Defect  | <ul> <li>TestRun         <ul> <li>\${TestExecutions[n].TestRuns[a].ExecutionDefects[d].Summary}</li> </ul> </li> <li>TestSteps         <ul> <li>\${TestExecutions[n].TestRuns[a].TestSteps[j].Defects[m].Summary}</li> </ul> </li> <li>Iteration TestSteps         <ul> <li>\${TestExecutions[n].TestRuns[a].Iterations[it].TestSteps[r].Defects[dc].Summary}</li> </ul> </li> </ul>                                                                                                    |
| Priority | Priority of the<br>Defect | <ul> <li>TestRun         <ul> <li>\${TestExecutions[n].TestRuns[a].ExecutionDefects[d].Priority}</li> </ul> </li> <li>TestSteps         <ul> <li>\${TestExecutions[n].TestRuns[a].TestSteps[j].Defects[m].Priority}</li> </ul> </li> <li>Iteration TestSteps         <ul> <li>\${TestExecutions[n].TestRuns[a].Iterations[it].TestSteps[r].Defects[dc].Priority}</li> </ul> </li> </ul>                                                                                                    |

The Defects appear in the document as a table with information regarding the defects found during the executions of the Test Plan.

#### 1.5. Defects

| Key      | Summary                                   | Priority |
|----------|-------------------------------------------|----------|
| BOOK-32  | Error when adding Book to shopping basket | Trivial  |
| BOOK-502 | global defect                             | Trivial  |
| BOOK-503 | another step level defect                 | Trivial  |
| BOOK-501 | step level defect                         | Trivial  |
| BOOK-506 | dummy def3                                | Trivial  |

#### **Tests Summary**

In this section we have a table with information regarding the Tests included in this Test Plan. You can find the following information about each Test:

| Field               | Description                                                                                                    | Sample Code                                                                                |
|---------------------|----------------------------------------------------------------------------------------------------|--------------------------------------------------------------------------------------------|
| Key                 | Key of the Test in a link form                                                                                         | @{title=\${Tests[n].Key} href=\${BaseURL}/browse<br>/\${Tests[n].Key}}                     |
| Summary             | The Summary of the Test                                                                                                | \${Tests[n].Summary}                                                                       |
| Issue<br>Assignee   | Full name of the assignee                                                                                              | \${fullname:Tests[n].Assignee}                                                             |
| Requireme<br>nts    | List of requirements covered by this Test (Check the template to see the extra cycle we need to list this information) | \${JQLIssues[a].Key}                                                                       |
| #Test<br>Executions | Number of Test Executions for each Test (Check the template to see the extra cycle we need to list this information)   | \${jqlcount:issue in testTestExecutions('\${Tests[n].<br>Key}') and 'Test Plan' = \${Key}} |
| Latest<br>Status    | Latest Status of the execution                                                                                         | \${Tests[n].LatestStatus}                                                                  |

This information is presented in a table as we can see below:

#### 1.6. Tests Summary

| Key     | Summary                                                      | Issue Assignee | Requirements      | #TestExecutions | Latest Status |
|---------|--------------------------------------------------------------|----------------|-------------------|-----------------|---------------|
| BOOK-18 | Test a visitor can change his locale                         | Bruno Conde    | BOOK-5            | 1               | PASS          |
| BOOK-17 | Test a logged in visitor can edit the default address        | Bruno Conde    | BOOK-4<br>BOOK-1  | 1               | PASS          |
| BOOK-15 | Test logged in visitors can logout from their account        | Bruno Conde    | BOOK-3<br>BOOK-1  | 1               | PASS          |
| BOOK-16 | Test a logged in visitor can edit the account details        | Bruno Conde    | BOOK-4<br>BOOK-1  | 1               | PASS          |
| BOOK-14 | Test visitors can login to Bookstore<br>Website              | Bruno Conde    | BOOK-2<br>BOOK-1  | 1               | PASS          |
| BOOK-28 | Test a visitor can filter the search result                  | Bruno Conde    | BOOK-7            | 2               | FAIL          |
| BOOK-27 | Test a visitor can do a valid search with multiple keywords  | Bruno Conde    | BOOK-7            | 1               | PASS          |
| BOOK-26 | Test a visitor can do a valid search with a single keyword   | Bruno Conde    | BOOK-7            | 1               | PASS          |
| BOOK-25 | Test a visitor can view all the books in his shopping basket | Bruno Conde    | BOOK-11<br>BOOK-8 | 1               | PASS          |
| BOOK-24 | Test visitors can remove books from their shopping basket    | Bruno Conde    | BOOK-10<br>BOOK-8 | 1               | PASS          |

Some particularities to highlight a different behavior about the code needed to show the Tests Runs section:

- Ability to put the Tests with a particular status on top of the table (more info ahead).
  Usage of \${fullname:Tests[n].Assignee}, this allows us to fetch the full name of the assignee instead of the key associated to it.

#### **Test Executions**

This section will gather all the information related to each Test Execution of each Test in the Test Plan with all the possible details.

It is composed with several sub-sections that will be filled with information if it is available or be filled with a message showing that no information is available.

#### **Test Executions Summary**

This section have a table with information regarding each Test Execution in this Test Plan (and will repeat these sections for each Test Execution). The information is presented as a table with the following fields:

| Field            | Description                                             | Sample Code                                                                      |
|------------------|---------------------------------------------------------|----------------------------------------------------------------------------------|
| Execution status | Execution Status of the Test Run                        | \${TestExecutions[n].TestRuns[a].Execution Status}                               |
| Assignee         | Full Name of the Assignee of the Test Run               | \${fullname:TestExecutions[n].TestRuns[a].Assignee}                              |
| Executed By      | Full Name of the entity that has executed this Test Run | \${fullname:TestExecutions[n].TestRuns[a].Executed By}                           |
| Started On       | Timestamp of the Started Date from the TestRun          | \${dateformat('dd-MM-yyyy HH:mm:ss'):TestExecutions[n].TestRuns[a].Started On}   |
| Finished On      | Timestamp of the Finished Date from the TestRun         | \${dateformat('dd-MM-yyyy HH:mm:ss'):TestExecutions[n].TestRuns[a]. Finished On} |
| Versions         | Fix Version field associated with the TestRun           | \${TestExecutions[n].TestRuns[a].FixVersions}                                    |
| Revision         | Revision assigned to the TestRun                        | \${TestExecutions[n].TestRuns[a].Revision}                                       |

All of these fields have code to handle empty fields. The resulting table look like the one below.

#### 2.1.1. BOOK-28: Test a visitor can filter the search result

| Execution | Status | Assignee       | Executed By | Started On | Finished On | Versions | Revision |
|-----------|--------|----------------|-------------|------------|-------------|----------|----------|
| PAS       | SS     | Xpand IT Admin | xadmin      |            |             | 1.0      | -        |

#### **Execution Defects**

If any Defects was found and associated globally with a TesRun it will appear here in the form of a table with the following fields:

| Key         | Description                                  | Sample Code                                                                                                    |
|-------------|----------------------------------------------|----------------------------------------------------------------------------------------------------|
| Key         | Jira Key of the Defect in the form of a link | $@\{\textit{title}=\$\{\textit{TestExecutions}[n]. \textit{TestRuns}[a]. \textit{ExecutionDefects}[d]. \textit{Key}\}  \textit{href}=\$\{\textit{BaseURL}\}/\textit{browse}/\$\{\textit{TestExecutions}[n]. \textit{TestRuns}[a]. \textit{ExecutionDefects}[d]. \textit{Key}\}\}\\$ |
| Sum<br>mary | Summary of the Defect                        | \${TestExecutions[n].TestRuns[a].ExecutionDefects[d].Summary}                                                                                                    |
| Priority    | Priority associated with the defect          | \${TestExecutions[n].TestRuns[a].ExecutionDefects[d].Priority}                                                                                                    |

The table will be similar to the one below.

#### ⊕2.1.6.1. Execution Defects

| Key     | Summary                                   | Priority |
|---------|-------------------------------------------|----------|
| BOOK-32 | Error when adding Book to shopping basket | Trivial  |

#### **Execution Evidences**

If any Evidence was attached to the TestRun we are showing it in table with the FileName and a screenshot if the Evidence is an image otherwise just a link

To obtain that information we have used the following code:

| Key          | Description                                             | Sample Code                                                                                                    |
|--------------|---------------------------------------------------------|----------------------------------------------------------------------------------------------------|
| File<br>Name | The File Name of the Evidence attached to the Execution | @{title=\${TestExecutions[n].TestRuns[a].ExecutionEvidences[d].Name} href=\${TestExecutions[n].TestRuns[a].ExecutionEvidences[d].FileURL}} |
| Author       | Author of the Evidence                                  | \${TestExecutions[n].TestRuns[a].ExecutionEvidences[d].Author}                                                                             |
| File<br>Size | File Size of the Evidence in bytes                      | \${TestExecutions[n].TestRuns[a].ExecutionEvidences[d].Size}                                                                               |
| Evide<br>nce | The Evidence attached to the Execution                  | !{\${TestExecutions[n].TestRuns[a].ExecutionEvidences[d].Evidence maxwidth=100}}                                                           |

The table in case of an Evidence is of the type image will have the following aspect:

#### 2.1.6.2. Execution Evidence

| File Name                | Author | File Size | Evidence |
|--------------------------|--------|-----------|----------|
| funny-error-messages.jpg | xadmin | 411864    |          |

#### Comment

 $The \ comment \ associated \ to \ the \ TestRun \ (\$\{\textit{wiki:TestExecutions[n].TestRuns[a].Comment}\}).$ 

#### **Test Description**

The description of the TestRun (\${wiki:TestExecutions[n].TestRuns[a].Description}).

#### **Test Issue Attachments**

This section only appears if you have any attachments associated to the Test.

| Key | Description | Sample Code |
|-----|-------------|-------------|
|-----|-------------|-------------|

| File<br>Name | File Name of the Attachment            | @{title=\${TestExecutions[n].TestRuns[a].Attachments[b].Name} href=\${TestExecutions[n].TestRuns[a]. Attachments[b].FileURL}} |
|--------------|----------------------------------------|----------------------------------------------------------------------------------------------------|
| Author       | The Author of the attachment           | \${TestExecutions[n].TestRuns[a].Attachments[b].Author}                                                                       |
| File<br>Size | File Size of the attachments in bytes. | \${TestExecutions[n].TestRuns[a].Attachments[b].Size}                                                                         |

This appears in the document in a table form:

#### 2.1.10.5. Test Issue Attachments

| File Name    | Author | File Size |  |
|--------------|--------|-----------|--|
| template.txt | xadmin | 749       |  |

#### Preconditions

This section only appear if you have a Precondition associated with the TestRun.

| Key         | Description                                 | Sample Code                                                                                                    |
|-------------|---------------------------------------------|----------------------------------------------------------------------------------------------------|
| Key         | Key of the Precondition                     | @{title=\${TestExecutions[n].TestRuns[a].PreConditions[c].Key} href=\${BaseURL}/browse/\${TestExecutions [n].TestRuns[a].PreConditions[c].Key}} |
| Summ<br>ary | Summary of the Precondition                 | \${TestExecutions[n].TestRuns[a].PreConditions[c].Summary}                                                                                      |
| Condit ion  | Condition field present in the Precondition | \${wiki:TestExecutions[n].TestRuns[a].PreConditions[c].Conditions}                                                                              |

A sub section will appear with the preconditions definitions.

# 2.1.16.6. Preconditions

Key BOOK-334

**Summary** dummy precondition

**Condition** do this

#### **Parameters**

This section lists the existing parameters of the TestRun (we are iterating through the Parameters of the TestRun with: #{for m=TestExecutions[n].TestRuns [a].ParametersCount}).

| Key   | Description            | Sample Code                                           |
|-------|------------------------|-------------------------------------------------------|
| Name  | Key of the parameter   | \${TestExecutions[n].TestRuns[a].Parameters[m].Key}   |
| Value | Value of the parameter | \${TestExecutions[n].TestRuns[a].Parameters[m].Value} |

It will list the Key and the Value of each parameter in a table.

#### 2.1.16.7. Parameters

There are 2 parameters on this Test Run.

| Key      | Value     |
|----------|-----------|
| password | somepass  |
| username | somelogin |

#### Iterations

This section uses a sentence to show how many interactions we will go into more details in the next sections.

| Key       | Description                          | Sample Code                                       |  |  |  |
|-----------|--------------------------------------|---------------------------------------------------|--|--|--|
| Iteration | The iterations count of the Test Run | \${TestExecutions[n].TestRuns[a].IterationsCount} |  |  |  |

A sentence is added to the document with this information.

# 2.3.1.7. Iterations This Test Run has 4 iterations.

Iteration Overall Execution Status

To obtain the overall execution status of the iteration we use two variables:

| Key              | Description                         | Sample Code                                                                     |
|------------------|-------------------------------------|---------------------------------------------------------------------------------|
| List of Statuses | Show the List of Statuses           | \${TestExecutions[n].TestRuns[a].Iterations Overall Execution Status}           |
| TO DO            | Overall Execution Status per Status | \${TestExecutions[n].TestRuns[a].Iterations Overall Execution Status.TO DO}     |
| EXECUTING        |                                     | \${TestExecutions[n].TestRuns[a].Iterations Overall Execution Status.EXECUTING} |
| PASS             |                                     | \${TestExecutions[n].TestRuns[a].Iterations Overall Execution Status.PASS}      |
| FAIL             |                                     | \${TestExecutions[n].TestRuns[a].Iterations Overall Execution Status.FAIL}      |
| ABORTED          |                                     | \${TestExecutions[n].TestRuns[a].Iterations Overall Execution Status.ABORTED}   |

The above code will produce the below table.

#### 2.3.1.7.1. Iteration Overall Execution Status

List Of Statuses: PASS: 25.0%, FAIL: 25.0%, ABORTED: 0.0%, PENDING: 0.0%, EXECUTING: 25.0%, BLOCKED: 0.0%, TODO: 25.0%

TODO 25.0% EXECUTING 25.0% PASS 25.0% FAIL 25.0% ABORTED 0.0%

#### Test Run details

In this section we are showing the Test Run details with the Name, Status and Parameters.

We extract that information using the following fields:

| Key              | Description                                   | Sample Code                                                     |
|------------------|-----------------------------------------------|-----------------------------------------------------------------|
| Iteration Name   | Name of the iteration                         | \${TestExecutions[n].TestRuns[a].Iterations[m].Name}            |
| Status           | Status of the iteration                       | \${TestExecutions[n].TestRuns[a].Iterations[m].Status}          |
| Total Parameters | Total number of parameters                    | \${TestExecutions[n].TestRuns[a].Iterations[m].ParametersCount} |
| Parameters       | Lists all parameters in the form of Key=Value | \${TestExecutions[n].TestRuns[a].Iterations[m].Parameters}      |

This section will have the below appearance:

# 2.3.1.7.2. Test Run Iteration 1 details

Status PASS

Total Parameters | 2

Parameters Param1 = Juice,Param2 = orange

Iteration precondition definition

If a precondition is present we will use the following fields to extract that information:

| Key        | Description                       | Sample Code                                                                                   |  |  |
|------------|-----------------------------------|-----------------------------------------------------------------------------------------------|--|--|
| Key        | Iteration precondition key        | \${TestExecutions[n].TestRuns[a].Iterations[m].PreConditions[l].Key}                          |  |  |
| Definition | Iteration precondition definition | \${wiki:TestExecutions[n].TestRuns[a].Iterations[m].PreConditions[l].PreCondition.Definition} |  |  |

This will produce an entry like the one below:

# 2.4.1.7.3. Iteration Precondition BOOK-512 Definition Details of the Precondition

#### Iteration parameters details

For that given Iteration we are listing the parameters used, that information is extracted with the following fields:

| Key   | Description     | Sample Code                                                         |  |
|-------|-----------------|---------------------------------------------------------------------|--|
| Name  | Parameter Key   | \${TestExecutions[n].TestRuns[a].Iterations[m].Parameters[i].Key}   |  |
| Value | Parameter Value | \${TestExecutions[n].TestRuns[a].Iterations[m].Parameters[I].Value} |  |

It generates a table of the following form:

# 2.3.1.7.3. Iteration 1 Parameters details

| Key    | Value  |
|--------|--------|
| Param1 | Juice  |
| Param2 | orange |

#### Iteration Test Step Details

In this section we are listing the details of an iteration, we are listing each step present with details, the code we use for that purpose i present in the below table.

| Key                    | Description                                                                                                    | Sample Code                                                                                                    |
|------------------------|----------------------------------------------------------------------------------------------------|----------------------------------------------------------------------------------------------------|
| Step                   | The Step Number                                                                                                    | \${TestExecutions[n].TestRuns[a].Iterations[m].TestSteps[r].StepNumber}                                                                                                    |
| Action                 | Action defined in the Test Step                                                                                                | \${wiki:TestExecutions[n].TestRuns[a].Iterations[m].TestSteps[r].Action}                                                                                                    |
| Data                   | Data defined in the Test Step                                                                                                  | \${TestExecutions[n].TestRuns[a].Iterations[m].TestSteps[r].Data}                                                                                                    |
| Expec<br>ted<br>Result | Expected Result defined in the Test<br>Step                                                                                    | \${wiki:TestExecutions[n].TestRuns[a].Iterations[m].TestSteps[r].ExpectedResult}                                                                                                    |
| Attac<br>hments        | Attachments present in each Test<br>Step (showing the FileURL and a<br>screenshot in case of the<br>Attachment being an image) | @{title=\${TestExecutions[n].TestRuns[a].Iterations[m].TestSteps[r].Attachments[sa].Name}   href=\${TestExecutions[n].TestRuns[a].Iterations[m].TestSteps[r].Attachments[sa].FileURL}} !{\${TestExecutions[n].TestRuns[a].Iterations[m].TestSteps[r].Attachments[sa]. Attachment maxwidth=100}}                                                                                                    |
| Com                    | Comment                                                                                                    | \${wiki:TestExecutions[n].TestRuns[a].Iterations[m].TestSteps[r].Comment}                                                                                                    |
| Defec<br>ts            | Defects associated to this Iteration                                                                                           | @{title=\${TestExecutions[n].TestRuns[a].Iterations[m].TestSteps[r].Defects[dc].Key} href=\${BaseURL} /browse/\${TestExecutions[n].TestRuns[a].Iterations[m].TestSteps[r].Defects[dc].Key}}                                                                                                    |
| Evide<br>nce           | FileURL and screenshot (if it is an image) of the Evidence                                                                     | @{title=\${TestExecutions[n].TestRuns[a].Iterations[m].TestSteps[r].Evidences[e].Name}   href=\${TestExecutions[n].TestRuns[a].Iterations[m].TestSteps[r].Evidences[e].FileURL}} by \${TestExecutions[n].TestRuns[a].Iterations[m].TestSteps[r].Evidences[e].Author} - \${TestExecutions[n].TestRuns[a].Iterations[m].TestSteps[r].Evidences[e].Size} !\${TestExecutions[n].TestRuns[a].Iterations[m].TestRuns[a].Iterations[m].TestSteps[r].Evidences[e].Evidence maxwidth=100} |
| Status                 | Test Step Status                                                                                                    | \${TestExecutions[n].TestRuns[a].Iterations[m].TestSteps[r].Status}                                                                                                    |

The above information is gathered in a table like the one below:

# 2.3.1.7.4. Iteration 1 Test Steps details This Manual Test has 3 Steps

|   | Action        | Data | Expected Result    | Attachments                                | Comment | Defects | Evidences | Status |
|---|---------------|------|--------------------|--------------------------------------------|---------|---------|-----------|--------|
| 1 | Step 1 Action |      |                    | test_environment.doc<br>20221013_102722.jp | _       |         |           | PASS   |
| 2 | Insert Juice  |      | Juice is inserted  |                                            |         |         |           | PASS   |
| 3 | Inorange sert |      | orange is inserted |                                            |         |         |           | PASS   |

#### **Test Details**

This section shows the Test details, for that we are considering the different possible Test we can have in Xray: Generic, Manual and Cucumber. For each type we will fetch different information.

It may seem similar with the Iteration Test Step Details section but in this section we will show the Test details (not instantiated in each Iteration like the previous section).

| Туре         | Key                                                                          | Description                                    | Sample Code                                                                                            | Ou                             | tput                                                                      |                         |                                                                                   |                                                                                                    |             |              |            |           |             |
|--------------|------------------------------------------------------------------------------|------------------------------------------------|----------------------------------------------------------------------------------------------------|--------------------------------|---------------------------------------------------------------------------|-------------------------|-----------------------------------------------------------------------------------|----------------------------------------------------------------------------------------------------|-------------|--------------|------------|-----------|-------------|
| Generic      | Test<br>Type                                                                 | Test Type field                                | \${TestExecution<br>s[n].TestRuns[a].<br>TestType}                                                     |                                | ⊕2.2.1.6. Test Details                                                    |                         |                                                                                   |                                                                                                    |             |              |            |           |             |
|              | Specifi                                                                      | Definition of                                  | \${TestExecution                                                                                       | Test Type Specification        |                                                                           |                         |                                                                                   | Ge                                                                                                 | eneric      |              |            |           |             |
|              | cation                                                                       | the Generic<br>test                            | s[n].TestRuns[a].<br>Generic Test<br>Definition}                                                       |                                |                                                                           |                         |                                                                                   | com.xpand.java.CalcTest.CanAddNumbers                                                              |             |              |            |           |             |
| Cucum<br>ber | Test<br>Type                                                                 | Test Type field                                | \${TestExecution<br>s[n].TestRuns[a].<br>TestType}                                                     |                                | 4.2.6. Test De<br>est Type                                                | etails                  | Cucur                                                                             | Cucumber                                                                                           |             |              |            |           |             |
|              | Gherki Gherkin specification specification Specifi of the Test Cucumber \$\) |                                                |                                                                                                    | Gherkin Specification          |                                                                           |                         |                                                                                   | Scenario  Given I have done a search using a valid search term                                     |             |              |            |           |             |
|              | cation                                                                       |                                                | Scenario}                                                                                              |                                |                                                                           |                         |                                                                                   |                                                                                                    |             | nount of ite |            |           |             |
|              |                                                                              |                                                | #{for<br>h=JQLlssuesCo<br>unt clause=key                                                               |                                |                                                                           |                         |                                                                                   | When I filter using a sub-keyword Then The results are filtered to display a smaller amount of ite |             |              |            |           |             |
|              |                                                                              |                                                | in<br>testExampleRes<br>ult<br>("\${TestExecutio<br>ns[n].TestRuns<br>[a].Key')}                       |                                |                                                                           |                         | 111611                                                                            |                                                                                                    |             |              | iopidy d c |           | ount of the |
|              |                                                                              |                                                | \${TestExecution<br>s[n].TestRuns[a].<br>TestStepsResult<br>s[h]}                                      |                                |                                                                           |                         |                                                                                   |                                                                                                    |             |              |            |           |             |
|              |                                                                              |                                                | #{end}                                                                                                 |                                |                                                                           |                         |                                                                                   |                                                                                                    |             |              |            |           |             |
| Manual       | Step Step Number                                                             | s[n                                            | \${TestExecution<br>s[n].TestRuns[a].<br>TestSteps[r].                                                 |                                | 15.6. Test Details<br>Manual Test has 3 S<br>Action                       | teps<br>Data            | Expected R                                                                        | esult A                                                                                            | Attachments | Comment      | Defects    | Evidences | Status      |
|              |                                                                              | StepNumber}                                    | 1                                                                                                    | Open the App, choose option My | Data                                                                      | Expected to             | esuit 7                                                                           | Attaciments                                                                                        | Comment     | Delects      | Lviderices | PASS      |             |
|              | Action                                                                       | Action of the<br>Test Step                     | \${TestExecution<br>s[n].TestRuns[a].<br>TestSteps[r].<br>Action}                                      | 2                              | Profile > Logout.  On the login screen, select option I lost my password. |                         |                                                                                   |                                                                                                    |             |              |            |           | PASS        |
|              | Data                                                                         | Data of the<br>Test Step                       | \${TestExecution<br>s[n].TestRuns[a].<br>TestSteps[r].<br>Data}                                        | 3                              | On the email field, provide the address data and press Reset my Password. | Email:<br>user@test.com | Information<br>message:<br>"Check your<br>mailbox for<br>further<br>instructions" |                                                                                                    |             |              |            |           | PASS        |
|              | Expect<br>ed<br>Result                                                       | Expected<br>Result of the<br>Test Step         | \${TestExecution<br>s[n].TestRuns[a].<br>TestSteps[r].<br>ExpectedResult}                              |                                |                                                                           |                         |                                                                                   |                                                                                                    |             |              |            |           |             |
|              | Attach<br>ment                                                               | Attachment of the Test Step                    | \${TestExecution<br>s[n].TestRuns[a].<br>TestSteps[r].<br>Attachments[sa].<br>FileURL}                 |                                |                                                                           |                         |                                                                                   |                                                                                                    |             |              |            |           |             |
|              | Comm                                                                         | Comment of the Test Step                       | \${wiki:<br>TestExecutions<br>[n].TestRuns[a].<br>TestSteps[r].<br>Comment}                            |                                |                                                                           |                         |                                                                                   |                                                                                                    |             |              |            |           |             |
|              | Defects                                                                      | Defects<br>associated<br>with the Test<br>Step | \${TestExecution<br>s[n].TestRuns[a].<br>TestSteps[r].<br>Defects[dc].Key}                             |                                |                                                                           |                         |                                                                                   |                                                                                                    |             |              |            |           |             |
|              | Eviden<br>ce                                                                 | Evidence with<br>the Test Step                 | \${TestExecution<br>s[n].TestRuns[a].<br>TestSteps[r].<br>Evidences[e].<br>FileURL}}                   |                                |                                                                           |                         |                                                                                   |                                                                                                    |             |              |            |           |             |
|              |                                                                              |                                                | !\${TestExecution<br>s[n].TestRuns[a].<br>TestSteps[r].<br>Evidences[e].<br>Evidence maxwi<br>dth=100} |                                |                                                                           |                         |                                                                                   |                                                                                                    |             |              |            |           |             |

|  | Status | Status of the<br>Test Step | \${TestExecution<br>s[n].TestRuns[a].<br>TestSteps[r].<br>Status} |
|--|--------|----------------------------|-------------------------------------------------------------------|
|--|--------|----------------------------|-------------------------------------------------------------------|

Requirements linked with this test

For each Test we are listing the Requirements linked

| Key                 | Description                        | Sample Code                                                    |
|---------------------|------------------------------------|----------------------------------------------------------------|
| Requirement Key     | Key of the Requirement             | \${TestExecutions[n].TestRuns[a].Requirements[x].Key}          |
| Requirement Summary | Summary of the Requirement         | \${wiki:TestExecutions[n].TestRuns[a].Requirements[x].Summary} |
| Workflow Status     | Workflow status of the Requirement | \${TestExecutions[n].TestRuns[a].Requirements[x].Status}       |

This section present a table with that information like the one below:

#### 2.3.1.8. Requirements linked with this test

| + | Requirement Key | Requirement Summary                                                                          | Workflow Status |  |  |
|---|-----------------|----------------------------------------------------------------------------------------------|-----------------|--|--|
|   | ATLAS-2         | As a user, I want to be enforced to have a strong password so my account is properly secured | In Progress     |  |  |
|   | BOOK-507        | dummy user story                                                                             | Open            |  |  |

#### **Appendix A: Approval**

This section is added for the cases where you need to have a signature validating the document.

#### 3. Appendix A: Approval

The undersigned acknowledge they have reviewed the **Test Plan** and agree with the approach it presents. Changes to this **Test Plan** will be coordinated with and approved by the undersigned or their designated representatives.

| Signature:  | Date: |
|-------------|-------|
| Print Name: |       |
| Title:      |       |
| Role:       |       |

# Customizing the report

#### Sections that can be hidden or shown

The report has some variables/flags that can be used to show or hide some sections whose logic is already implemented in the template.

These variables are defined at the top of each sheet, at the report template; the variables are scoped just to the current sheet.

On the template, use one of these values for flag type of variables:

- 0: to hide a section
- 1: to show a section

The format for other types of variables is detailed ahead.

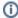

Example of setting a variable to, in this case, render information on the section "Test Executions"

\${set(showTestRunDetails, 1)}

| Variable/flag          | Purpose                                                                                                    | default              | example(s)                                                                                                    |
|------------------------|----------------------------------------------------------------------------------------------------|----------------------|----------------------------------------------------------------------------------------------------|
| showTestRunDetails     | render the details section  • format: 0 or 1                                                                                                    | 0                    | \${set(showTestRunDetails, 0)}                                                                                              |
| showTestRunEvidences   | render this section • format: 0 or 1  (Make sure to define showTestRunDetails at 1)                                                                                                    | 0                    | \${set<br>(showTestRunEvidences, 0)}                                                                                        |
| showTestRunAttachments | render this section  • format: 0 or 1  (Make sure to define showTestRunDetails at 1)                                                                                                    | 0                    | \${set<br>(showTestRunAttachments,<br>0)}                                                                                   |
| showTestRunIterations  | render this section • format: 0 or 1  (Make sure to define showTestRunDetails at 1)                                                                                                    | 0                    | \${set<br>(showTestRunIterations, 0)}                                                                                       |
| statusesToShowFirst    | render Test Summary section whose reported status is one in this list first (delimited by comma); use an empty string " to include all statuses  • format: ' <status1>,<status2>"</status2></status1> | (i.e., all statuses) | \${set(statusesToInclude,<br>'FAILED')}<br>\${set(statusesToInclude,<br>'FAIL,EXECUTING')}<br>\${set(statusesToInclude, ")} |

### Adding or removing information to/from the report

As this report is a document with different sections, if some sections are not relevant to you, you should be able to simply delete them. Make sure that no temporary variables are created in that section that are used in other subsequent sections or if any all conditional blocks are properly closed.

To add additional information, usually we're thinking of adding:

- fields of the Test Plan itself
- fields of the Tests associated with the Test Plan
- fields of the Test Executions associated with the Test Plan

#### Eventually, also:

- fields of the Test Runs(s)
- fields of the covered issue(s) associated with the Test that is associated with the Test Plan

The later may be harder to implement, so we won't consider them here.

#### Exercise: add a field from the related Test issue

Let's say we have a "Severity" field on the Test issue that is connected to the Test Plan, and that we want to show it on the report.

We can copy the column "Summary" from the "Tests Summary" section and adapt it.

- 1. insert new column in the table
- 2. on the "Tests Summary" section,
  - a. copy "Summary" (i.e., insert a column next to it and copy the values from the existing "Summary" column)
  - b. change
    - i. \${Tests[n].Summary} to \${Tests[n].Severity}

# Performance

Performance can be impacted by the information that is rendered and by how that information is collected/processed.

The number of Test Runs and Tests depending on scenarios, can be considerably high, especially with CI/CD. As this report sum-up quite information, please use it wisely.

Data-driven tests may also add an overhead, as iterations need to be individually processed, for collecting all the reported/linked defects for example.

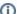

#### Some tips

- Use the variables/flags to adjust sections or the Test Plan that will be processed/shown in the report; more info in "Customizing the report"
- limit the number of input issues; in Xporter there's a global setting for this purpose

# **Known limitations**

- Test Plan comments are not formatted
- Gherkin Scenario Outlines are not considered as data-driven (i.e., only one Test Run will appear)